## Actualización de KWSA-50K

Confirme la actualización de Firmware para el optimo funcionamiento

Esta actualización de firmware se aplicará al KWSA50K utilizando un método de Firmware Over The Air (FOTA) para instalarlo en el dispositivo. El FOTA tiene dos formas diferentes de iniciar la instalación. Uno llega al panel de notificaciones desde una notificación push. La otra forma se inicia desde el menú de configuración. Este documento explicará estos dos métodos diferentes y proporcionará información general sobre la versión del firmware.

Importante: Se recomienda utilizar una conexión Wi-Fi para la descarga debido al gran tamaño del archivo. El uso de datos a través de una red celular puede generar tarifas adicionales.

Hay dos formas de actualizar el firmware:

- 1 Desde pantalla de Inicio, Presionar la tecla de Opciones > Seleccionar My Notifications > Seleccionar Actualización de Sistema.
- 2 Desde pantalla de Inicio, Seleccionar la tecla de Aplicaciones ( $\mathbf{E}$ ) > Settings ( $\mathbf{B}$ ) > Seleccionar About Phone ( $\mathbf{0}$ ). Ir a System Updates y verificar si hay actualizaciones. Si las hay, comenzar la actualización.

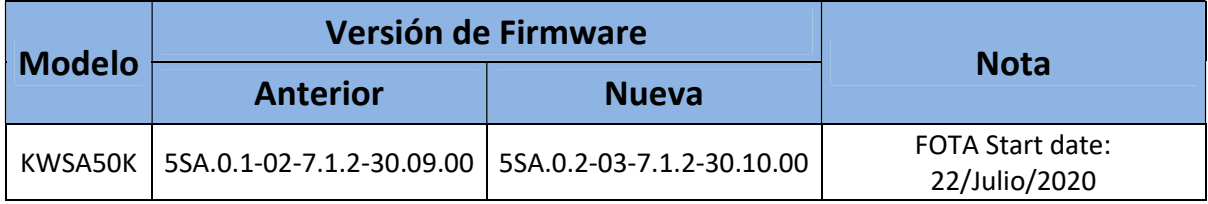